Les PRECAUTIONS (FORSIKTIGHETSREGLENE), denne Installasjonsveiledningen og Brukerhåndboken som er lagret på CD-ROM-en nøye for å bli kjent med sikker og effektiv bruk av skjermen. Ta vare på denne veiledningen for fremtidig referanse.

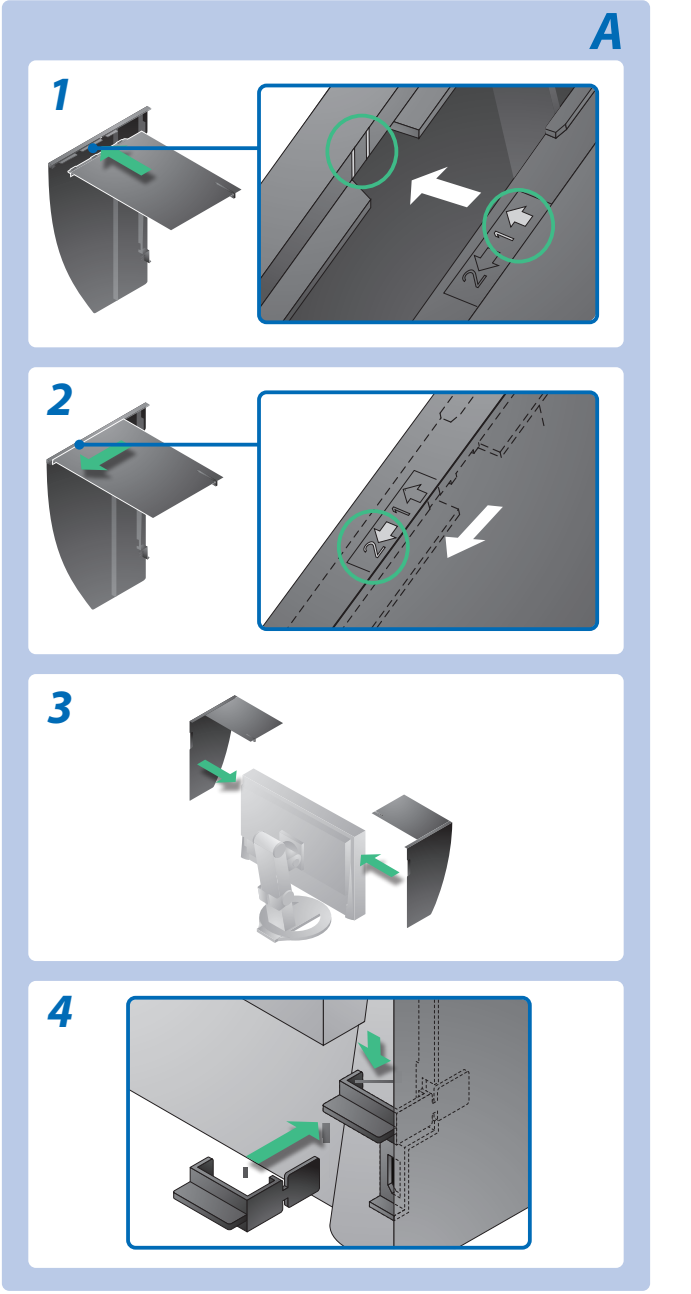

## **Viktig**

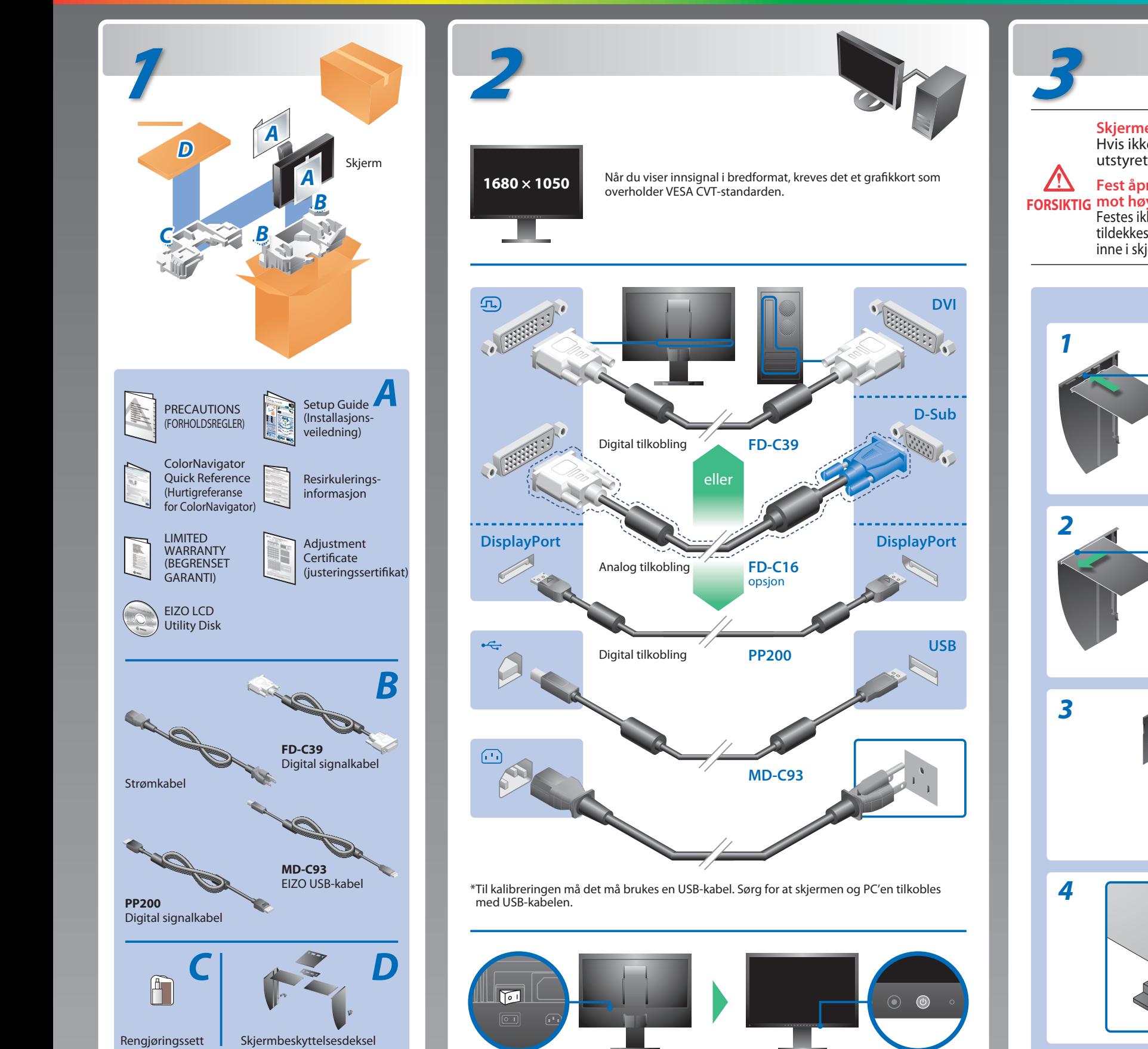

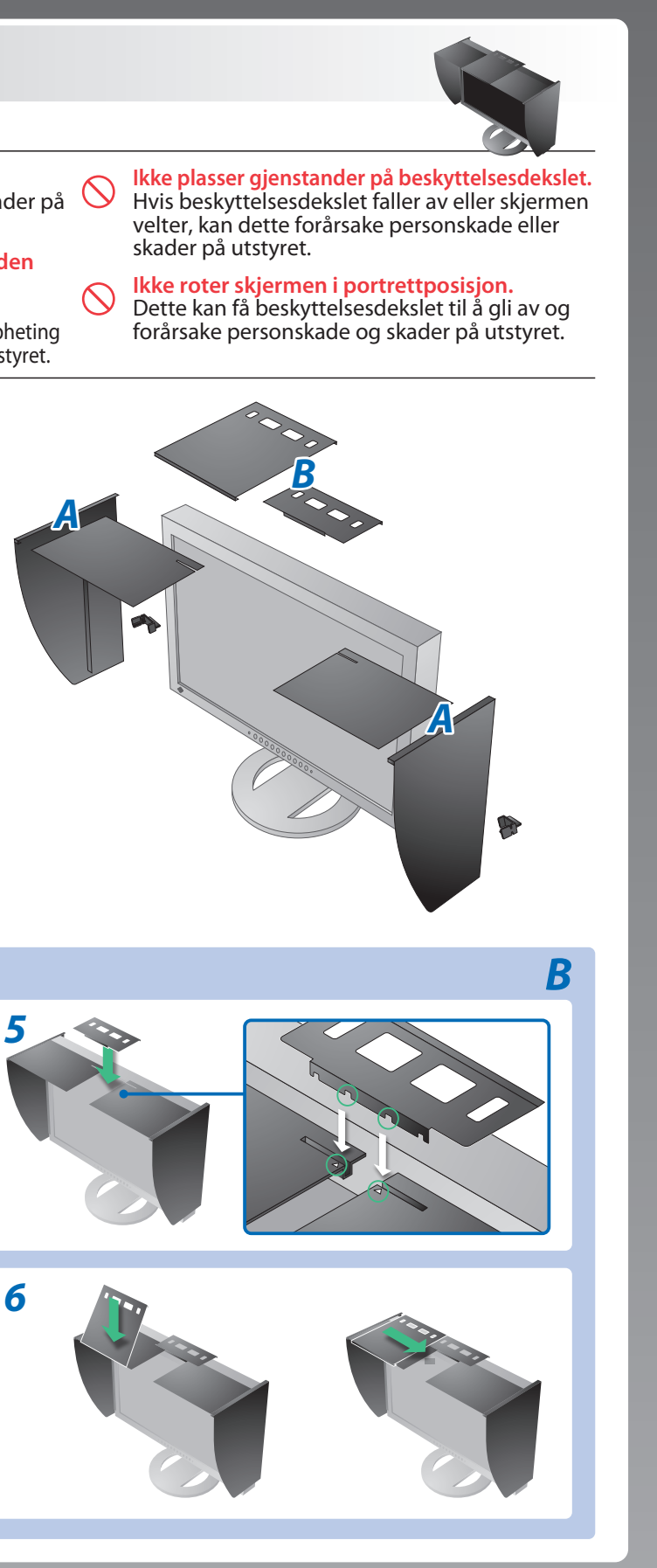

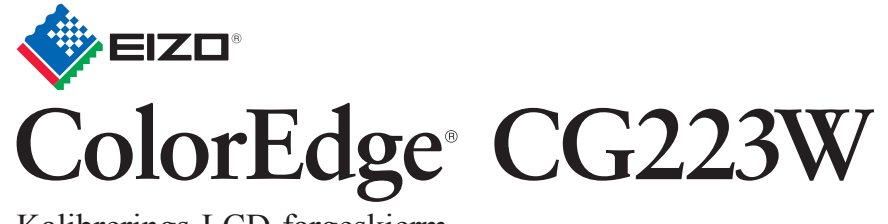

**Installasjons-veiledning** Kalibrerings-LCD-fargeskjerm

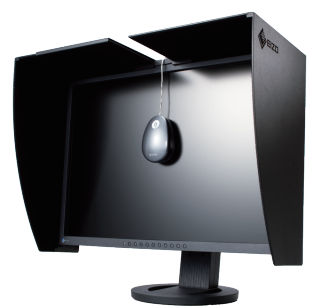

**FORSIKTIG Ikke roter skjermen i portrettposisjon. Fest åpne-/lukke -platen ovenfra, fell den ned og skyv den**  mot høyre til den treffer stopperen. Festes ikke platen riktig, vil ventilasjonsåpningene på skjermen

tildekkes og luftstrømmen hindres. Dette kan forårsake overoppheting inne i skjermen og føre til brann, elektrisk støt eller skader på utstyret.

**Skjermen må transporteres uten beskyttelsesdekslet.** Hvis ikke, kan det falle av og føre til personskade eller skader på utstyret.

# **Ikke noe bilde**

## **Mulig årsak og løsning**

## Hvis det ikke vises noe bilde på skjermen selv etter at følgende tiltak er utført, må du kontakte leverandøren.

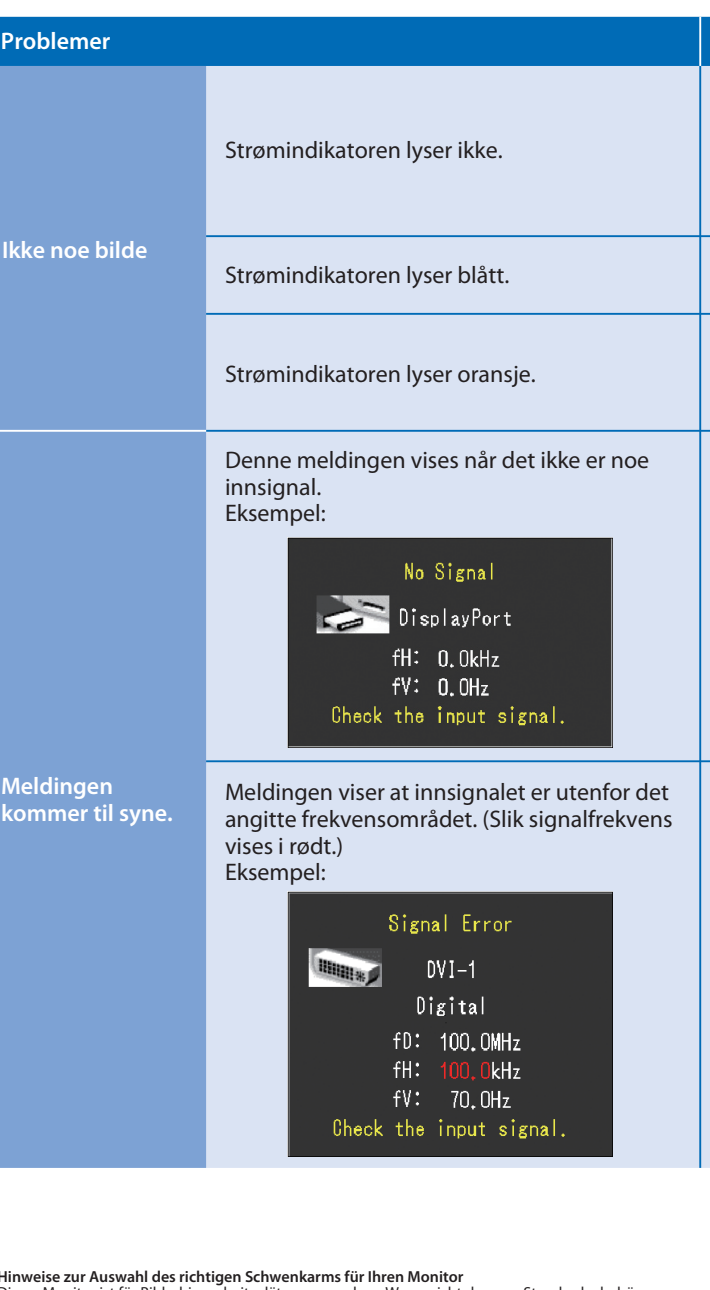

- Kontroller at strømkabelen er riktig tilkoblet. Hvis problemet vedvarer, slå av hovedstrømmen og slå den på igjen noen minutter senere.
- Slå på hovedstrømbryteren.
- Trykk på $\circledcirc$ .
- Still inn hver justerbar verdi for [Brightness (Lysstyrke)], [Contrast (Kontrast)] eller [Gain (Forsterkning)] til et høyere nivå.
- Bytt innsignal med  $\circledS$ .
- Bruk musen eller tastaturet.
- Kontroller om PC-en er slått på.
- Meldingen til venstre kan vises fordi noen PC-er ikke sender ut signalet like at de er slått på.
- Kontroller om PC-en er slått på.
- Kontroller om signalkabelen er ordentlig tilkoblet.
- Bytt innsignal med  $\circledS$ .
- Sjekk om signalinnstillingen for PCen stemmer overens med oppløsningen og innstillingene for vertikal frekvens for skjermen.
- Start PCen på nytt.
- Velg en passende visningsmodus ved hjelp av skjermkortets hjelpeprogram. Du finner mer informasjon i veiledningen for grafikkortet.
- fD: Pikselklokke (vises bare ved digitalt innsignal)
- fH : Horisontal frekvens
- fV : Vertikal frekvens

**Hinweis zur Ergonomie :**<br>Dieser Monitor erfüllt die Anforderungen an die Ergonomie nach EK1-ITB2000 mit dem Videosignal,<br>Dieser Monitor erfüllt die Anforderungen an die Ergonomie nach ferderunz, non interlaced.<br>Veiterhin

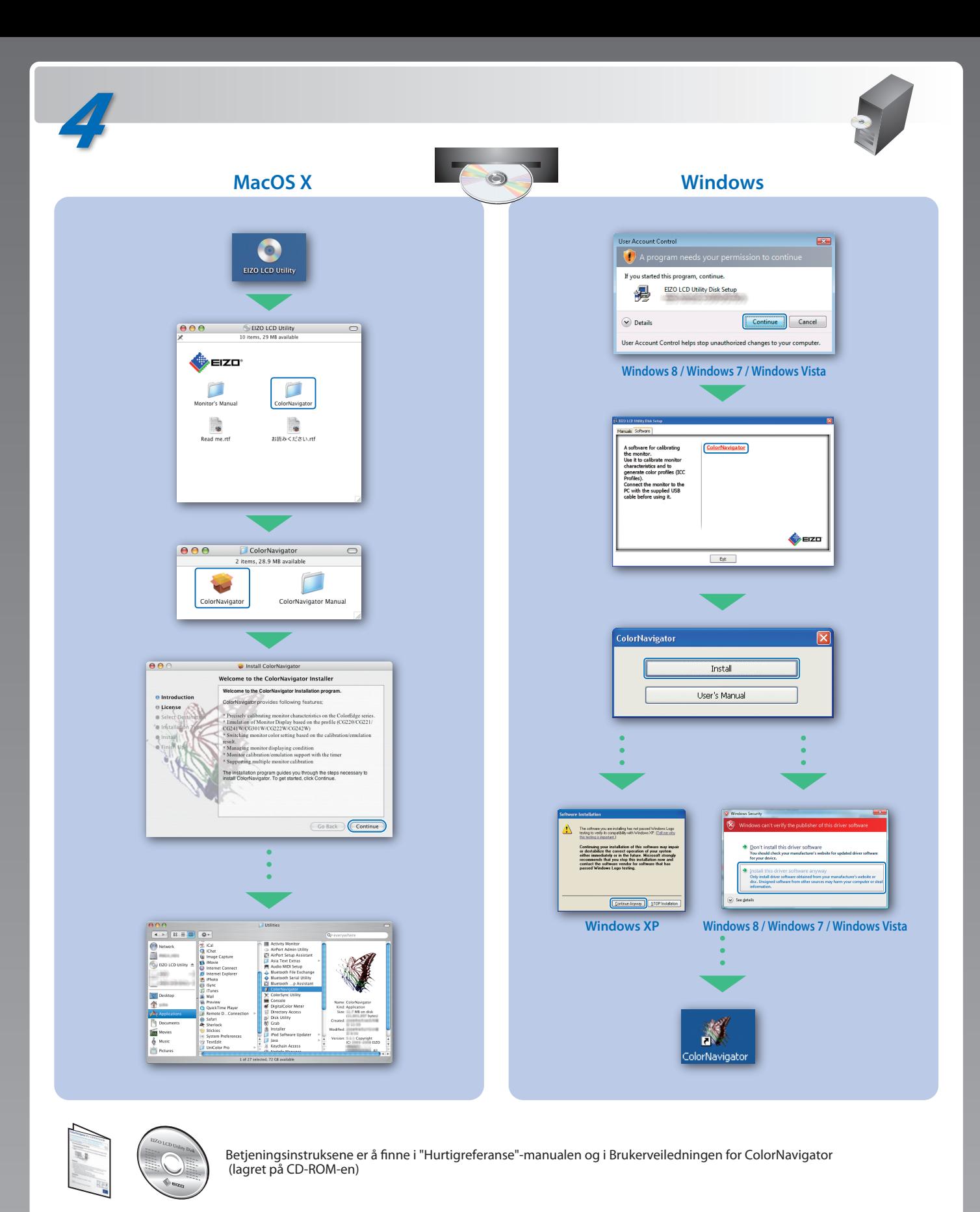

### **Hinweise zur Auswahl des richtigen Schwenkarms für Ihren Monitor**

Dieser Monitor ist für Bildschirmarbeitsplätze vorgesehen. Wenn nicht der zum Standardzubehör<br>gehörigeSchwenkarm verwendet wird, muss statt dessen ein geeigneter anderer Schwenkarm installiert<br>werden. Bei derAuswahl des Sc

- Der Standfuß muß den nachfolgenden Anforderungen entsprechen:<br>
a) Der Standfuß muß eine ausreichende mechanische Stabilität zur Aufnahme des Gewichtes vom<br>
Bildschirmgerät und des spezifizierten Zubehörs besitzen. Das Gewi
- 
- 
- 
- min. nach hinten ≥ 5°). e) Der Standfuß muß die Möglichkeit zur Drehung des Bildschirmgerätes besitzen (max. ±180°). Der
- 
- 
- maximale Kraftaufwand dafür muß weniger als 100 N betragen.<br>f) Der Standfuß muß in der Stellung verharen, in die er manuell bewegt wurde.<br>g) Der Standfuß muß in standfusses muß weniger als 20 Glanzeinheiten betragen (seide
- 
- "Maschinenlärminformations-Verordnung 3. GPSGV:<br>Der höchste Schalldruckpegel beträgt 70 dB(A) oder weniger gemäss EN ISO 7779"
- [Begrenzung des maximalen Schalldruckpegels am Ohr] Bildschirmgeräte: Größte Ausgangsspannung 150 mV